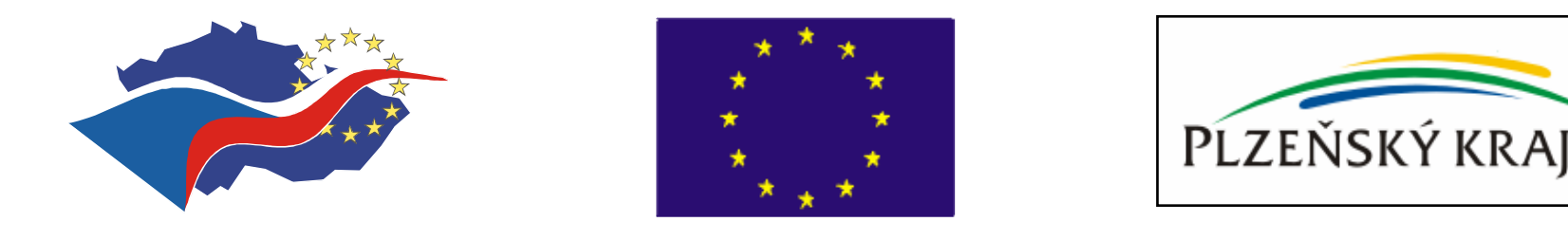

### **Jak na to? Krajské zkušenosti a doporu**č**ení p**ř**i** č**erpání ze SROP – opat**ř**ení 3.2**

**Grantové schéma Plze**ň**ského kraje "Podpora sociální integrace v Plze**ň**ském kraji"**

**Seminá**ř **"Jak úsp**ě**šn**<sup>ě</sup> <sup>č</sup>**erpat dotace EU" 8. b**ř**ezna 2006**

### **OBSAH PREZENTACE**

-**Pro**<sup>č</sup> **<sup>v</sup>**ě**novat sv**ů**j** č**as následující prezentaci?** 

- **Základní pravidla** č**erpání dotace z grantového schématu (GS)**

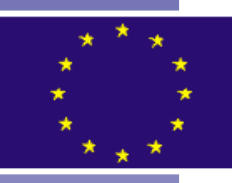

- **Jak vypracovat kvalitní žádost? (nej**č**ast**ě**jší chyby p**ř**i tvorb**ě **žádosti)**

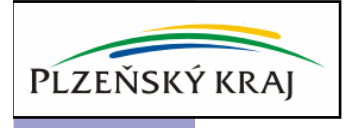

## **MOŽNOSTI GRANTOVÉHO SCHÉMATU**

- - **Umož**ň**uje** č**erpat neinvesti**č**ní dotaci ve výši až 100 % uznatelných náklad**ů **akce.**
- $\blacksquare$  **V pr**ů**b**ě**hu kv**ě**tna a** č**ervna bude vyhlášena 3. (poslední) výzva k p**ř**edkládání žádostí do GS**

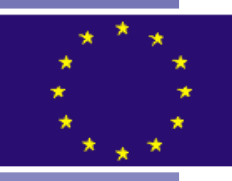

- $\blacksquare$  **Pro žádosti podané do 3. kolo výzvy je p**ř**ipraveno cca 50 mil. K**č**.**
- - **Projekt**ů**m schváleným v rámci 1. a 2. kola výzvy byla p**ř**id**ě**lena dotace v celkovém objemu 27 mil. K**č**.**

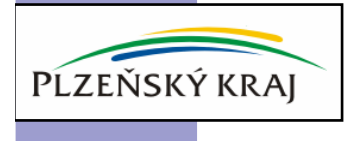

## **PRAVIDLA GRANTOVÉHO SCHÉMATU**

#### **Základní podmínky p**ř**ijatelnosti akce**

- $\checkmark$ akce je neinvestičního charakteru
- $\checkmark$ je realizována přijatelným žadatelem
- $\checkmark$  akce je zaměřena na sociální integraci některé <sup>z</sup> vymezených cílových skupin
- $\checkmark$  <sup>p</sup>ředmět akce spadá do některého z okruh<sup>ů</sup> přijatelných aktivit
- $\checkmark$  žadatel musí disponovat prostředky na předfinancování alespoň 1. etapy projektu

Podmínky čerpání dotace z GS budou podrobně upraveny v Pokynech pro žadatele pro 3. kolo výzvy (k dispozici na <u>www.plzensky-kraj.cz</u> → Fondy a programy EU → Grantová<br>schémata → GS opatření 3 2) schémata → GS opatření 3.2).

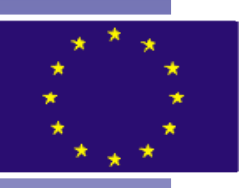

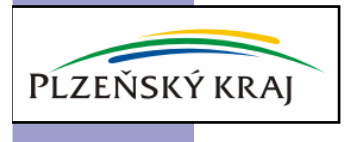

## **KDE VÁM PORÁDÍ A POMOHOU?**

#### **Realizátorem GS je Plze**ň**ský kraj**

-Kontaktním místem je:

**Krajský ú**ř**ad Plze**ň**ského kraje** Odbor fondů a program<sup>ů</sup> EU, Oddělení grantových schémat Škroupova 18, 306 13 Plze<sup>ň</sup>

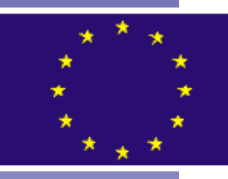

 $\blacksquare$ Kontaktní osobou je:

**Mgr. Magdaléna KOLÁ**Ř**OVÁ**

 e-mail: magdalena.kolarova@plzensky-kraj.cztel: 377 195 644Mob. tel: 724 525 203

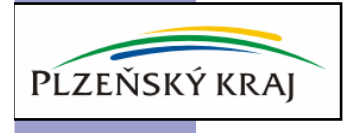

## **JAK USP**Ě**T?**

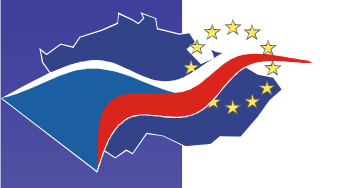

**Pe**č**liv**ě **vypracovat Projektovou dokumentaci (je p**ř**ílohou žádosti):**

- 1.dodržet její POVINNOU OSNOVU
- prostudovat HODNOTÍCÍ TABULKU (je součástí Pokyn<sup>ů</sup>2.pro žadatele)
- 3. při tvorb<sup>ě</sup> PD dbát na to, aby hodnotitel nacházel ve zpracované PD <u>odpovědi</u> na <u>otázky</u> kladené v Hodnotící tabulce – nejčastější chyby:
	- ✓ Není jasně vymezena cílová skupina<br>✓ Nejsou vymezeny potřeby sílové sku
	- ✓ Nejsou vymezeny potřeby cílové skupiny<br>✓ Nejsou definevény meniterovecí ukozetel
	- √ Nejsou definovány monitorovací ukazatele<br>∠ Nepí pepeén znůseb eledevéní plnšní men
	- **√ Není popsán způsob sledování plnění monitorovacích**<br>≈ ukazatelů ukazatelů
	- **√ Popis akce není provázaný = Aktivita projektu + Náplň**<br>Poznešet najdež týmu + Hermenegram + Beznešet práce členů týmu + Harmonogram + Rozpočet

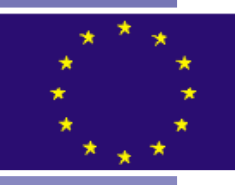

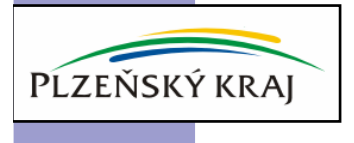

## **PR**Ů**B**Ě**ŽN**<sup>Ě</sup> **<sup>P</sup>**Ř**IPRAVOVAT P**Ř**ÍLOHY!**

- - **Povinné i nepovinné <sup>p</sup>**ř**ílohy nejsou doloženy ve 2 pare:**
	- $\checkmark$  Pokud je to možné, musí jednat o 1x originál (úředně ověřenou kopii) a 1x prostou kopii
- - **Originál nej**č**ast**ě**ji chybí v p**ř**ípad**<sup>ě</sup> **<sup>p</sup>**ř**ílohy "Da**ň**ové <sup>p</sup>**ř**iznání":**
	- √ Originál lze opatřit na příslušném FÚ, kde pracovníci<br>znětně vykotoví konji, ktereu potyrdí rezítkom FÚ zpětně vyhotoví kopii, kterou potvrdí razítkem FÚ

#### -<sup>Č</sup>**astou chybou je, že p**ř**ílohy nejsou:**

- ✓ <sup>O</sup>číslované
- ✓ V případě, kdy má příloha více listů pevně spojené<br>✓ Sežezené dle seznemu příleb
- $\checkmark$  Seřazené dle seznamu příloh
- - **Seznam p**ř**íloh - automaticky se vytiskne jako poslední stránka žádosti:**
	- $\checkmark$ Musí být podepsán statutárním zástupcem
	- Musí být pevn<sup>ě</sup> spojen s ostatními listy žádosti <sup>→</sup> je tedy ✓ součástí tištěné <sup>ž</sup>ádosti!
	- <sup>P</sup>řílohu lze vypořádat odkazem na poslední listy žádosti, opětovným vytištěním žádosti nebo vypracováním nového seznamu → vždy musí být podepsán!

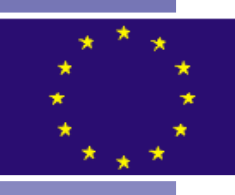

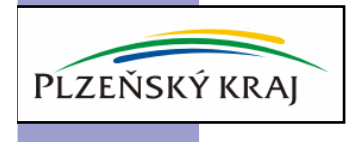

## **NEJ**Č**AST**Ě**JŠÍ CHYBY – ROZPO**Č**ET**

- - Rozpočet vyplnit do formuláře, který je přílohou Pokyn<sup>ů</sup> pro žadatele (tabulka Excel)
- - Nejčastějšími chybami rozpočtu je:
	- **✓ rozpočet není rozetapizován**
	- **√ nejsou dodrženy limity některých položek** (řešení =<br>dobře prestudovat seznam uznatelných nákladů v Pekynecl dobře prostudovat seznam uznatelných nákladů v Pokynech pro žadatele)

**√ neuznatelnost nákladů** (řešení = konzultovat rozpočet před<br>odovzdáním žádosti) odevzdáním žádosti)

**√ neodůvodněné náklady** (řešení = náležitě odůvodnit<br>náklady rezpečtu → k temu je uršene jedne z kenitel Brejel náklady rozpočtu → k tomu je určena jedna z kapitol Projektové<br>dokumentace) dokumentace)

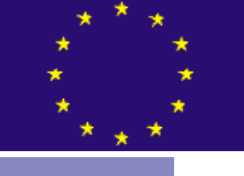

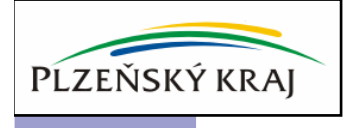

### **JAK ZKOMPLETOVAT ŽÁDOST?**

- -■ Samotná žádost se vyplňuje v elektronickém formuláři ELZA (bude k dispozici na www.plzensky-kraj.cz)
- -ELZA obsahuje nápovědu ke každému z políček
- -Nejčastější chyby při vyplňování se týkají záložek ….

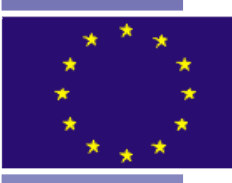

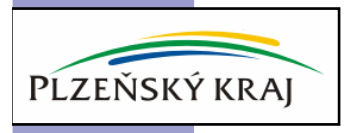

#### **Výb**ě**r monitorovacích ukazatel**ů **z p**ř**ednastavených** č**íselník**<sup>ů</sup> **– záložka "Ukazatel". V GS se sledují pouze 3 monitorovací ukazatele: po**č**et Podpo**ř**ených osob a Vytvo**ř**ených pracovních míst a Úsp**ě**šnost absolvent**ů **kurz**ů**!**

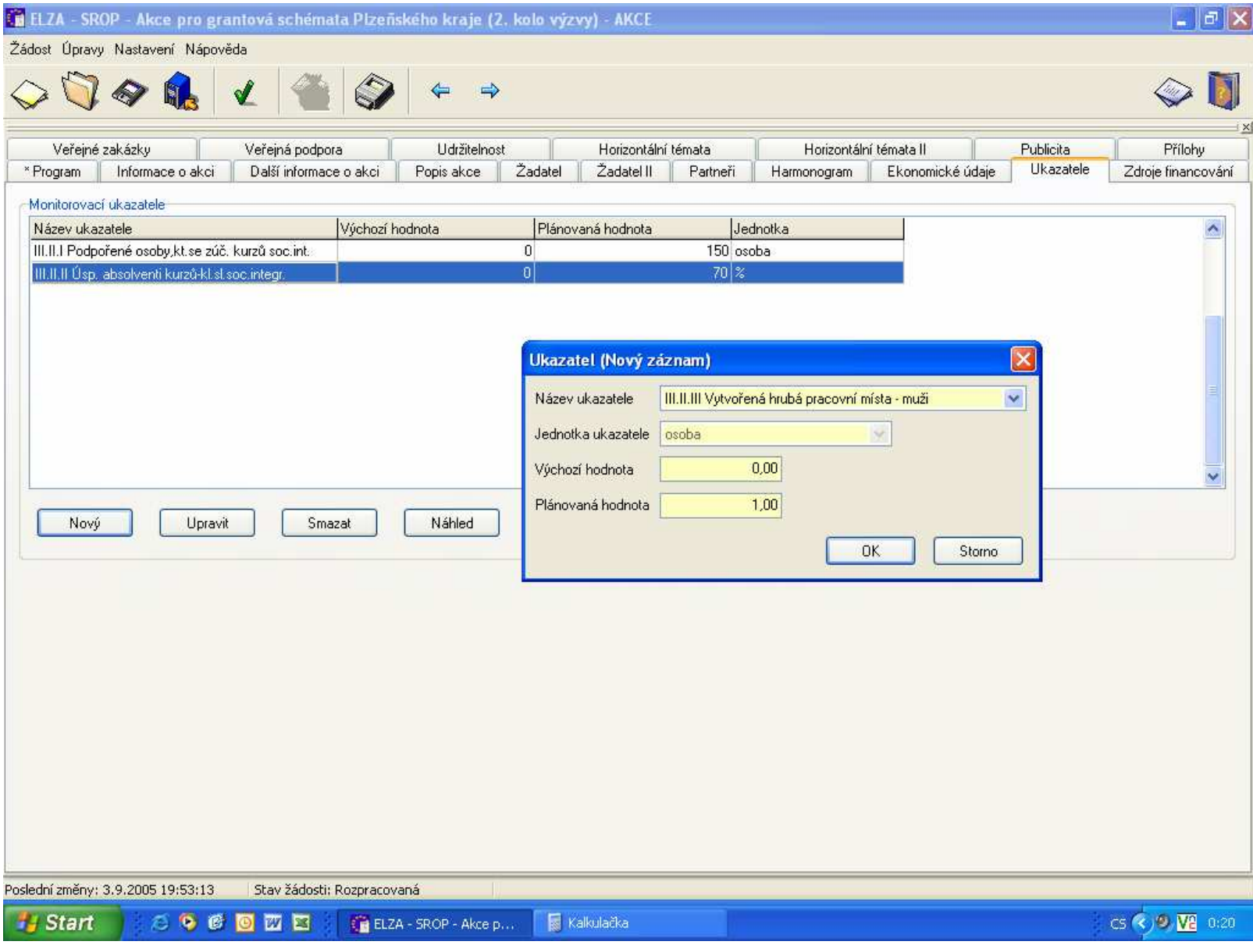

#### **Záložka "Zdroje financování"– % podíl zdroj**ů **financov ání akce závisí na právní subjektivit**ě**žadatele!**

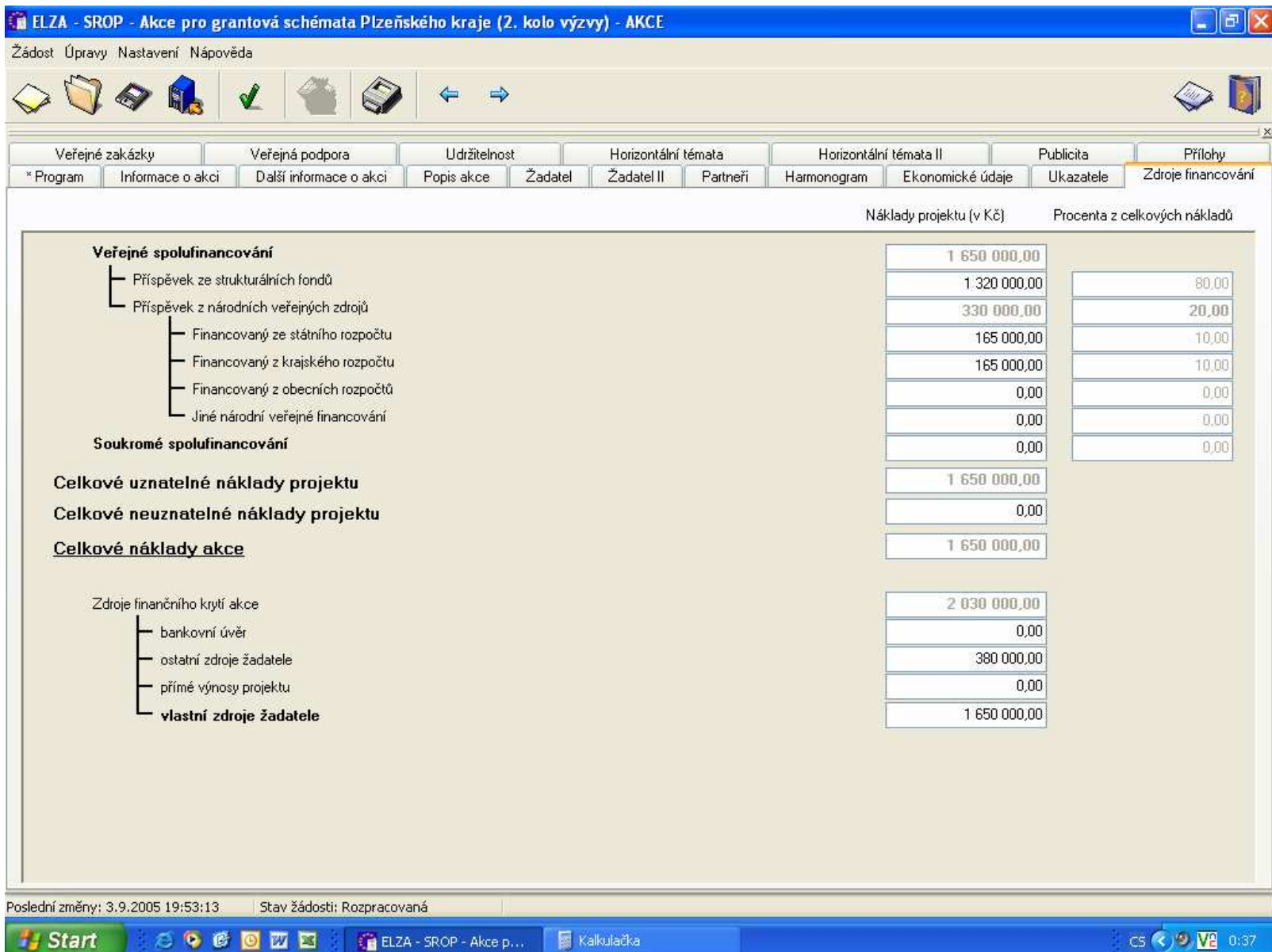

#### **Záložka "P**ř**ílohy"– je nutné doplnit po**č**et list**ů **(ne str ánek), potvrdit, že je p**ř**íloha p**ř**iložena. Nepovinnép**ř**ílohy nejsou v seznamu p**ř**edem nastaveny a je nutné je do seznamu doplnit pomoc í tla**č**ítka "nová"!**

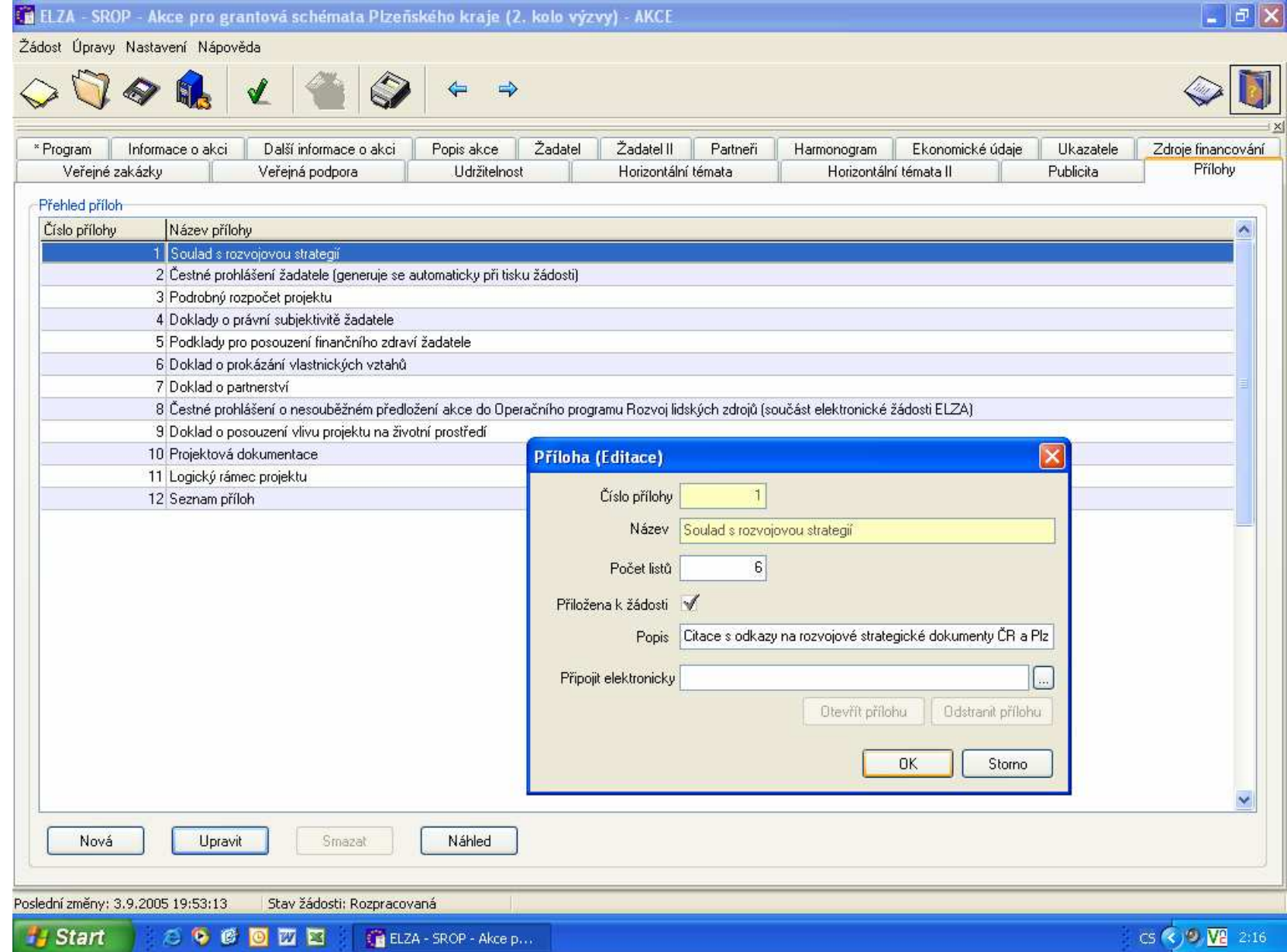

### **JAK ZKOMPLETOVAT ŽÁDOST?**

#### **Kritické fáze p**ř**i vypl**ň**ování ELZY:**

 $\checkmark$  průběžná archivace zpracované žádosti (soubor rozpracované žádosti má koncovku .BEN) **PROJEKT**.srop-akce.**ben**

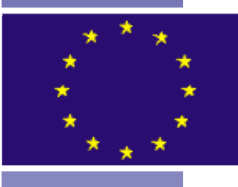

- $\checkmark$  finální uložení žádosti (soubor fináln<sup>ě</sup> uložené žádosti má koncovku .XML)
- $\checkmark$ kopírování fináln<sup>ě</sup> uložené žádosti na CD

ELZA-1-4\_I\_**PRJ**\_IbZoCB.**XML**

#### **NENECHAT VŠE NA POSLEDNÍ CHVÍLI !!!**

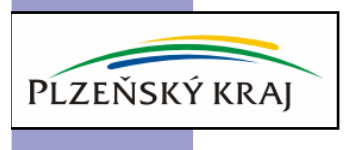

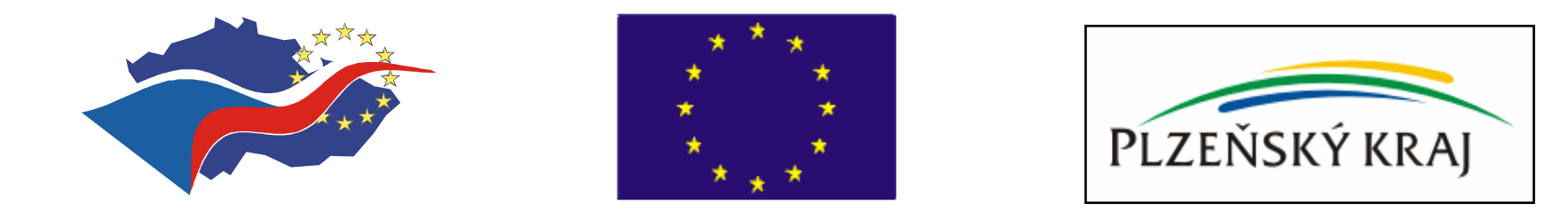

### Konzultovat, konzultovat, konzultovat ……

# **D**Ě**KUJI ZA POZORNOST**

#### **Mgr. Magdaléna KOLÁ**Ř**OVÁ**

 Krajský úřad Plzeňského kraje Odbor fondů a programů EU, Odd ělení grantových schémat